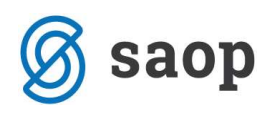

## Priprava bilanc v tujem jeziku

V programu Dvostavno knjigovodstvo lahko pripravite bilance tudi v tujem jeziku.

## 1. Prevod kontnega plana:

V meniju Šifranti – Šifranti DK – Konti poiščemo konto in kliknemo gumb popravi zapis. Na izbranem kontu kliknemo na gumb *Lui nazivi* **1999**. Odpre se nam spodnja tabela:

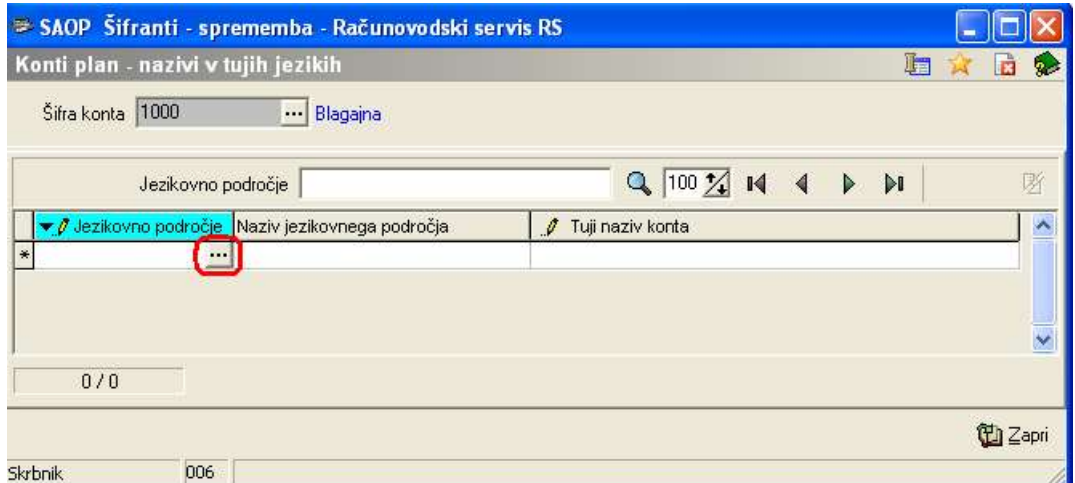

## V šifrantu izberemo ustrezno jezikovno področje.

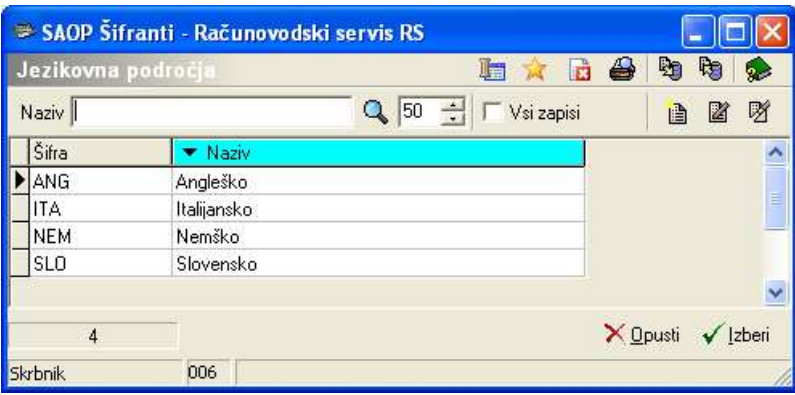

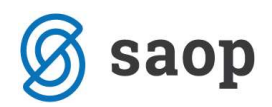

Vpišemo še ustrezen prevod konta.

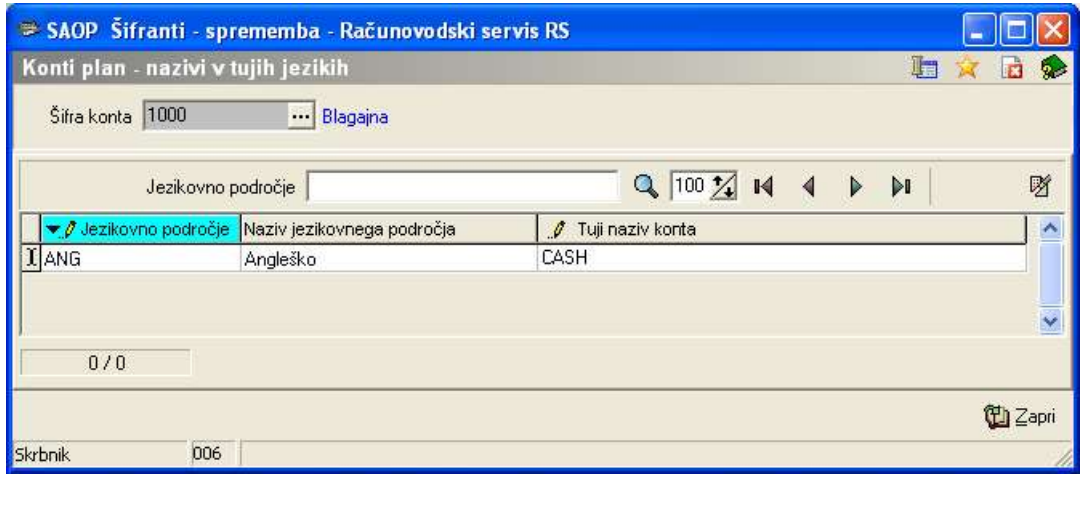

Konto, ki ima v ozadju prevod v tuj jezik ima oznako **10** Luji nazivi

## 1. Prevod bilance:

V programu Dvostavno knjigovodstvo lahko tudi prevedemo sam izpis bruto bilance. To naredimo tako, da v Izpisih – Bilance – Bruto bilanca kliknemo na gumb P – jezikovna področja – prevod.

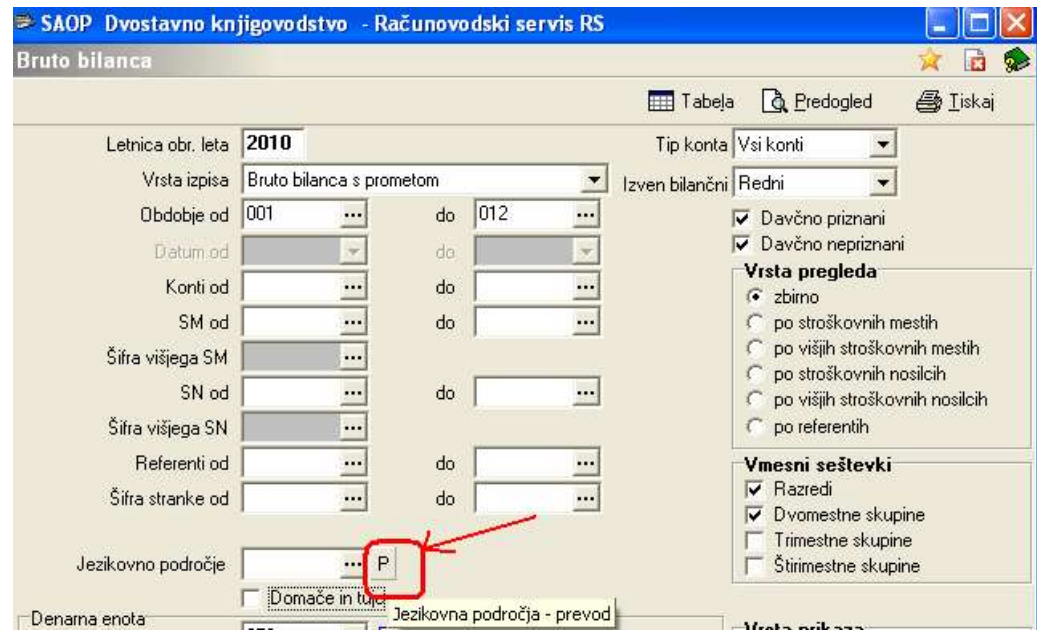

Odpre se nam tabela jezikovno področje.

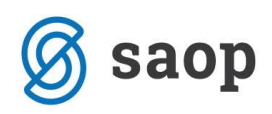

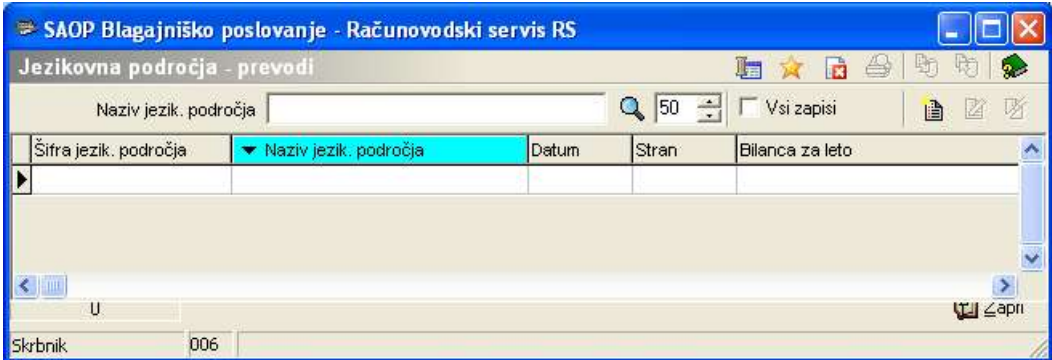

Na tabeli kliknemo gumb vnesi zapis in v šifrantu izberemo jezik v katerega želimo prevesti bilanco.

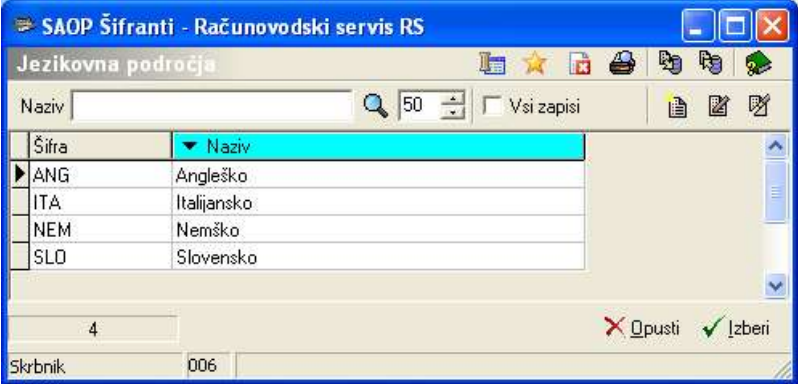

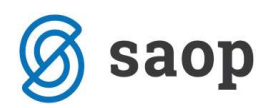

Na koncu še v polja vpišemo ustrezen prevod po postavkah.

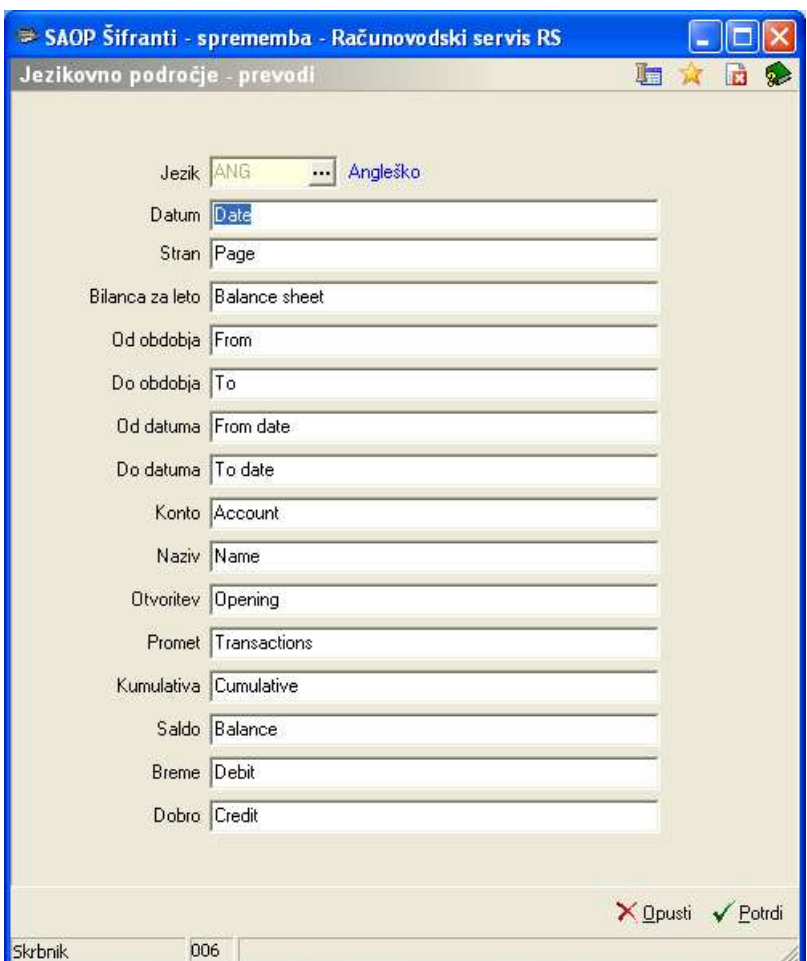

Pri izpisu podatkov nam program upošteva naše prevode.

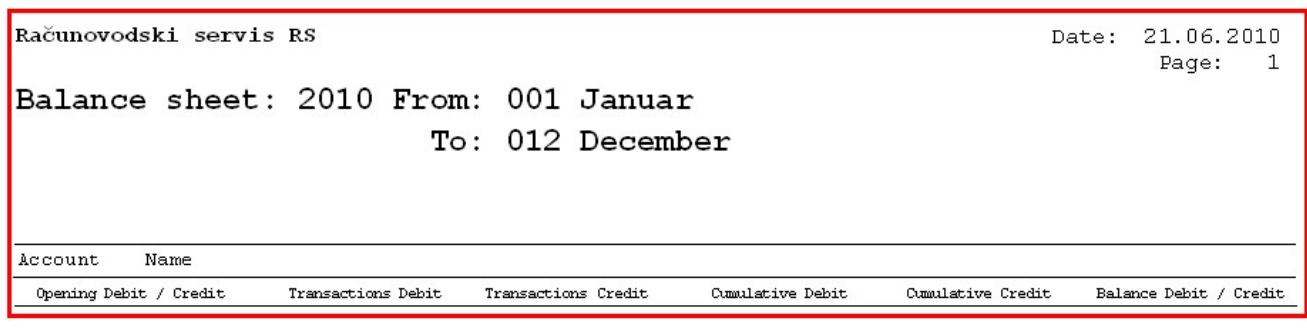

Šempeter pri Gorici, 22. 03. 2019 SAOP d.o.o.